## **[2.4 Connect your NovoTouch to](https://support.launchnovo.com/kb/connect-your-ek-2-to-your-network/) [your network](https://support.launchnovo.com/kb/connect-your-ek-2-to-your-network/)**

## **Setting up an Internet Connection**

NovoTouch is able to connect to the internet using one of the following methods:

● A wired connection via the RJ-45 port, see the LAN (RJ-45) section for more information.

● A Wi-Fi connection.

## **Setting up a Wi-Fi Connection**

To set up a Wi-Fi connection:

1. Ensure that the Wi-Fi module is installed in the Wi-Fi module slot. See the [Installing the Wi-Fi Module](https://support.launchnovo.com/kb/ek-2-get-started) section for more information.

2. Open the All Apps : menu from the home screen.

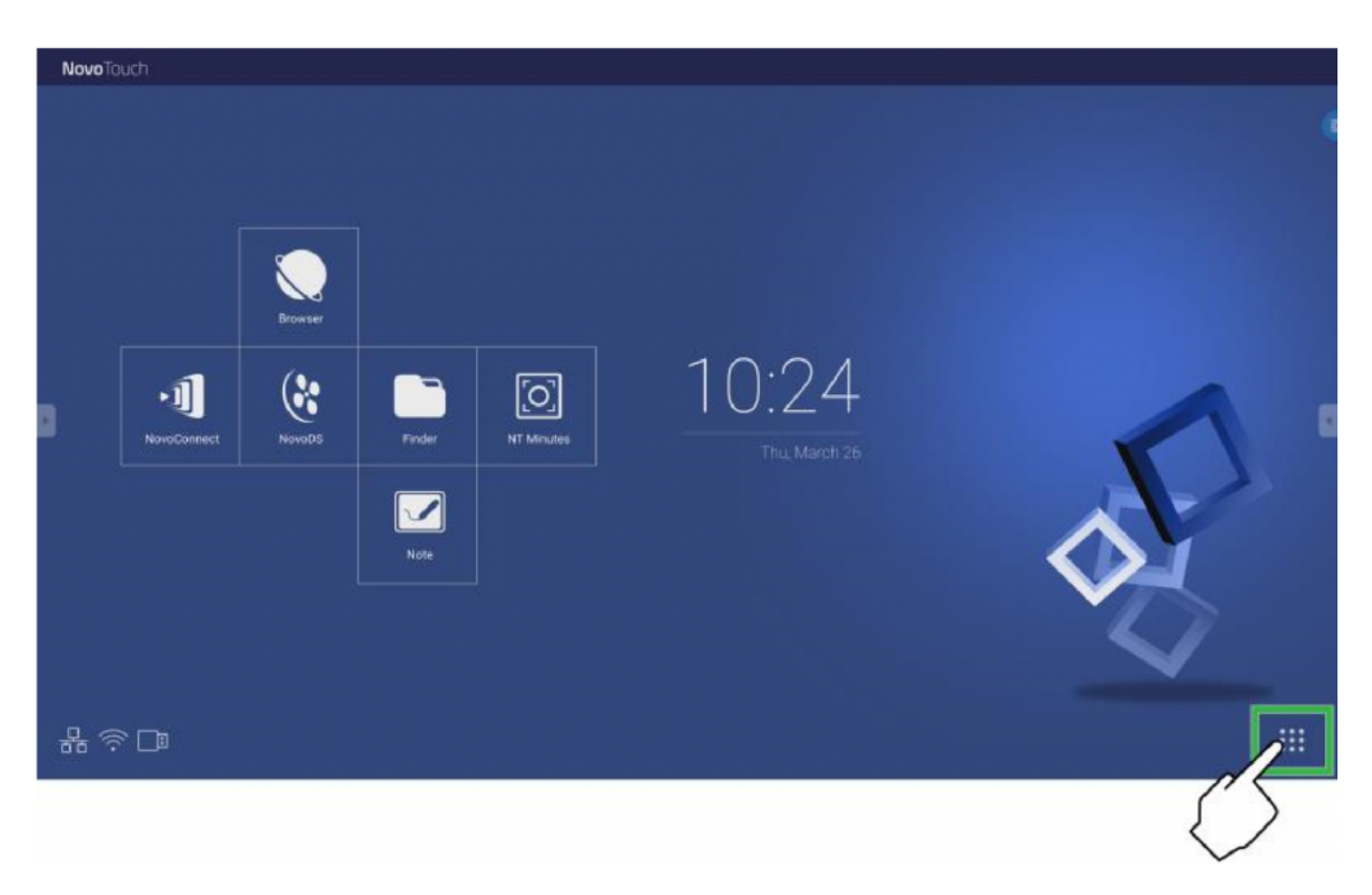

3. Select **NT Settings** in the All Apps menu.

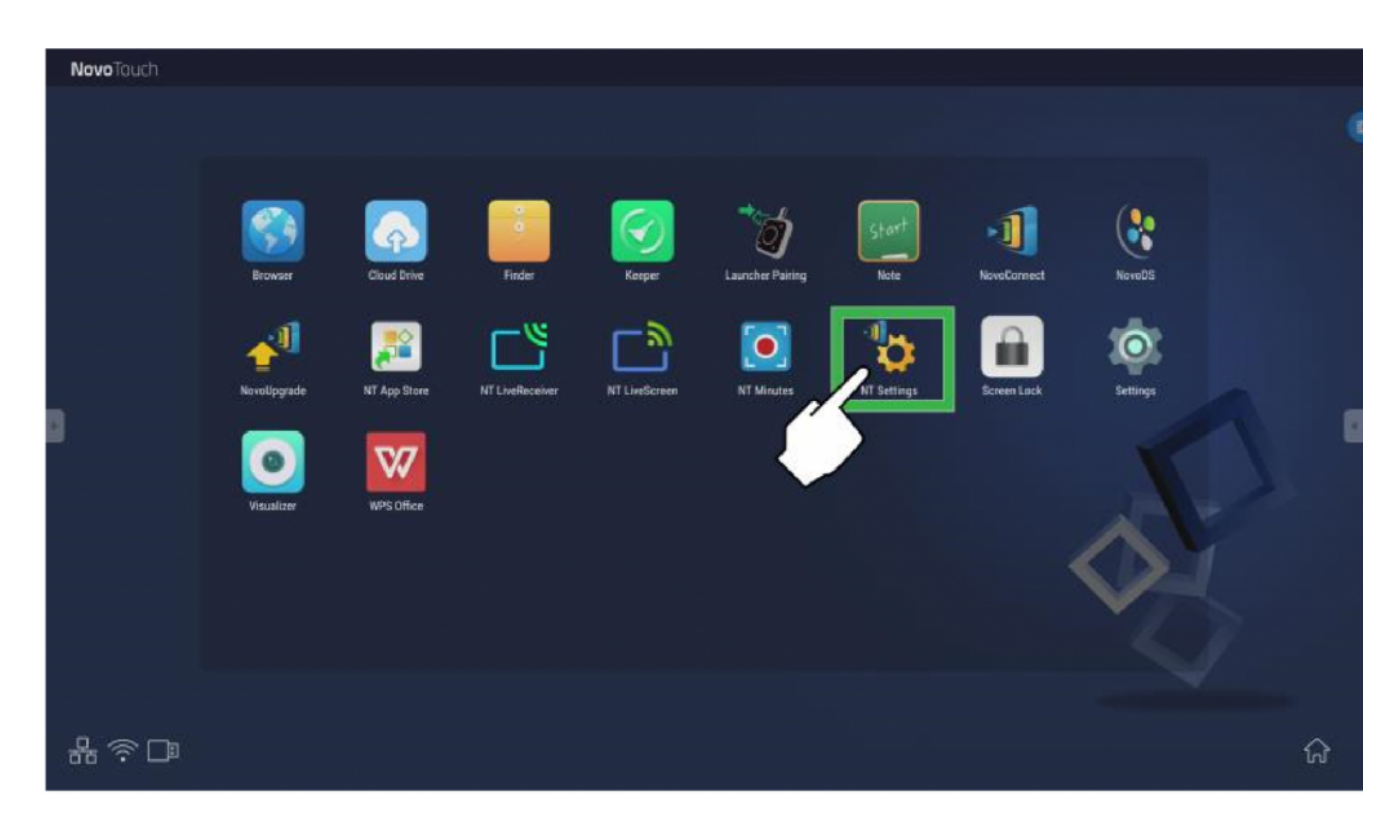

4. Select **Wi-Fi** in the **NT Settings** menu.

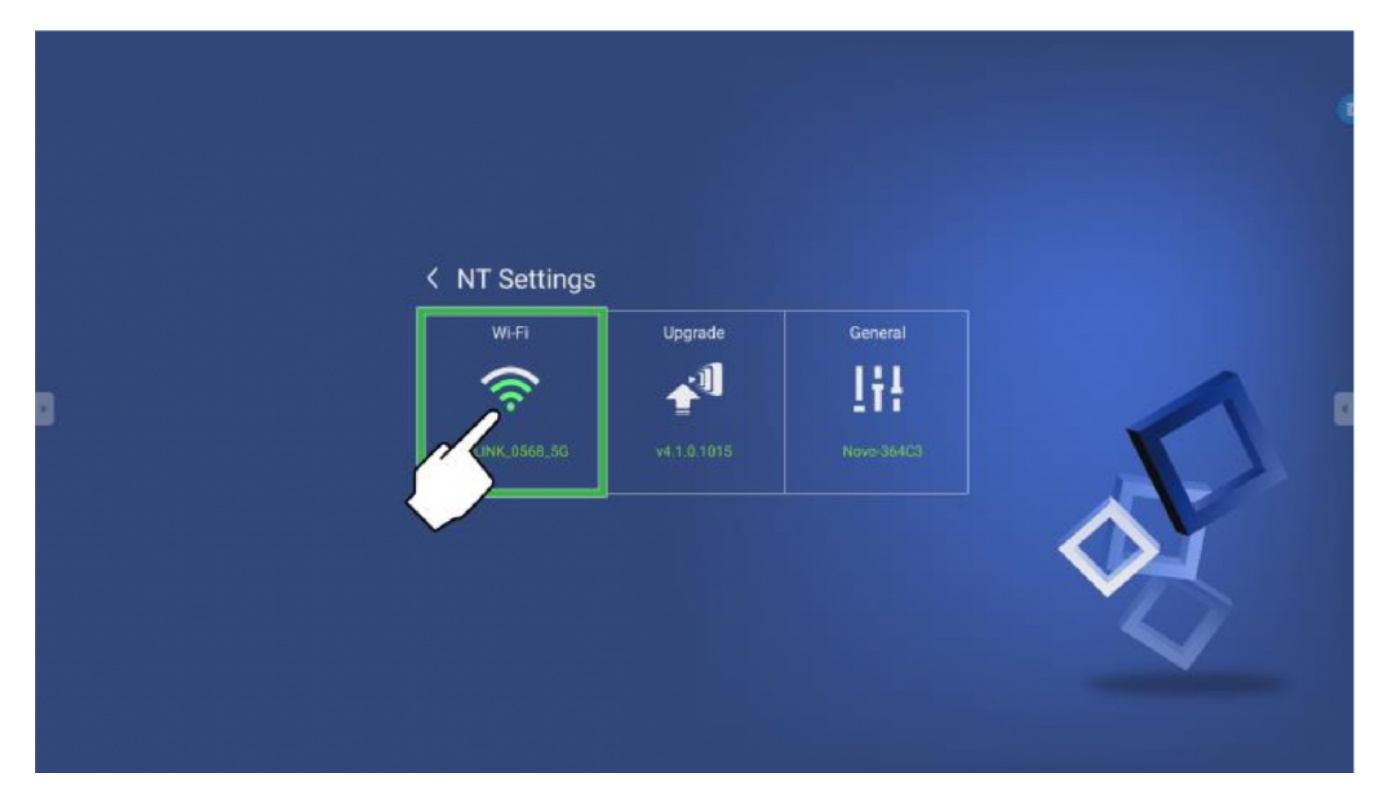

5. Select **Connect to Wi-Fi** in the **Wi-Fi** menu and then select **Configure**.

**NOTE:** If you want NovoTouch to automatically switch to Wi-Fi hotspot mode whenever a Wi-Fi connection is unavailable, check the Use Hotspot if connection fails box.

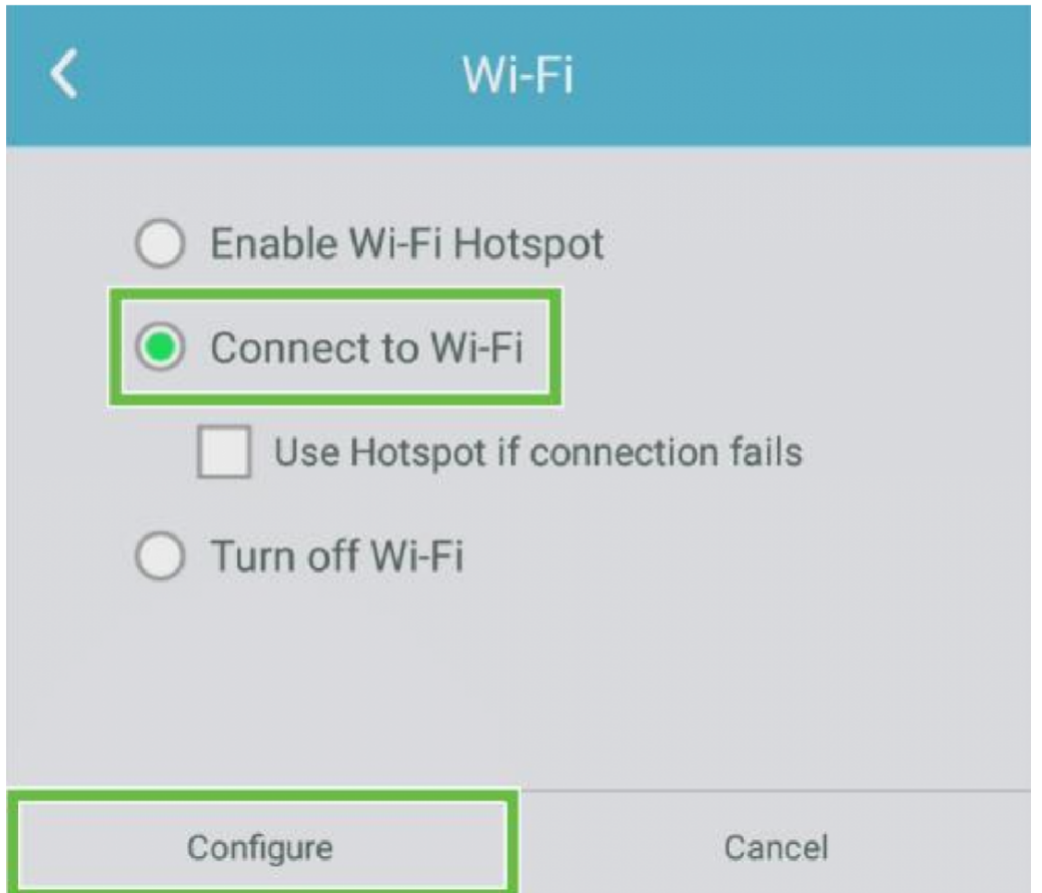

6. Turn the Wi-Fi switch on in the **Wi-Fi** menu.

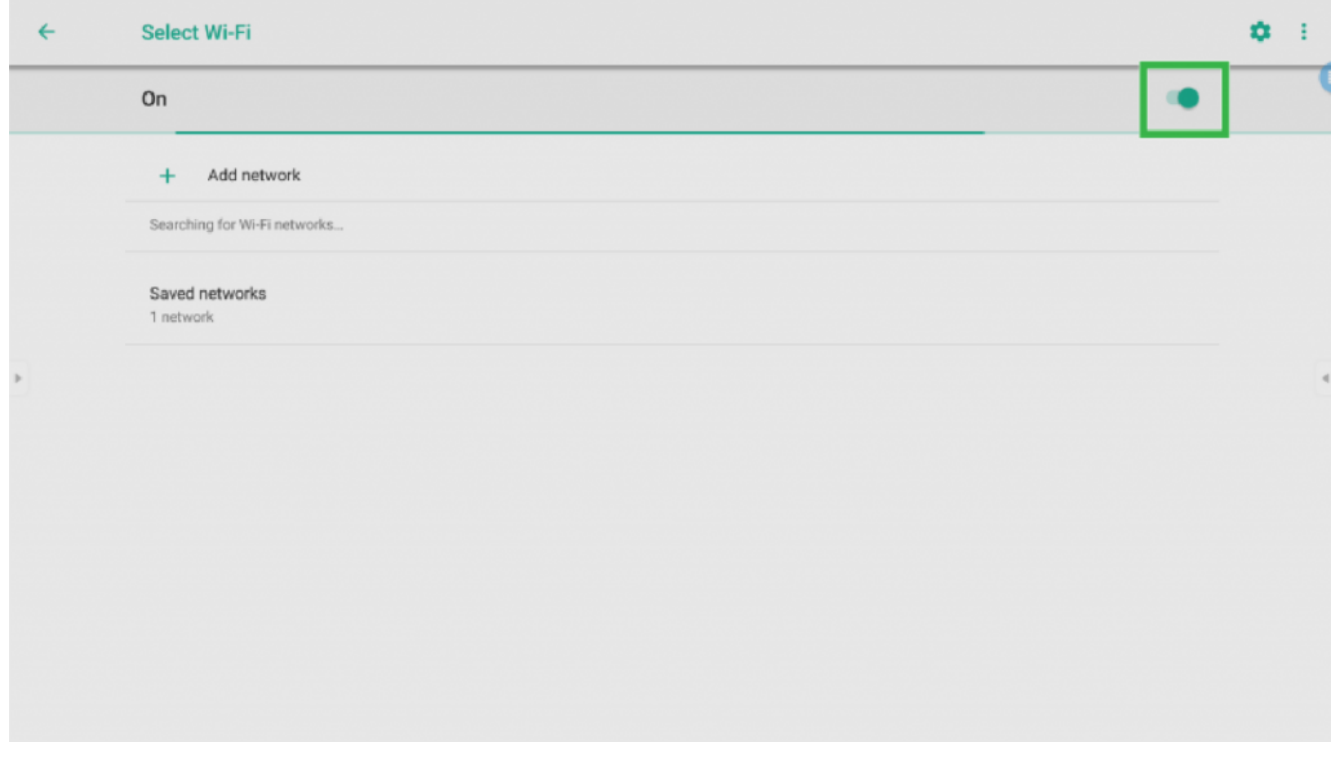

7. Select the Wi-Fi access point/router that you want NovoTouch to connect to.

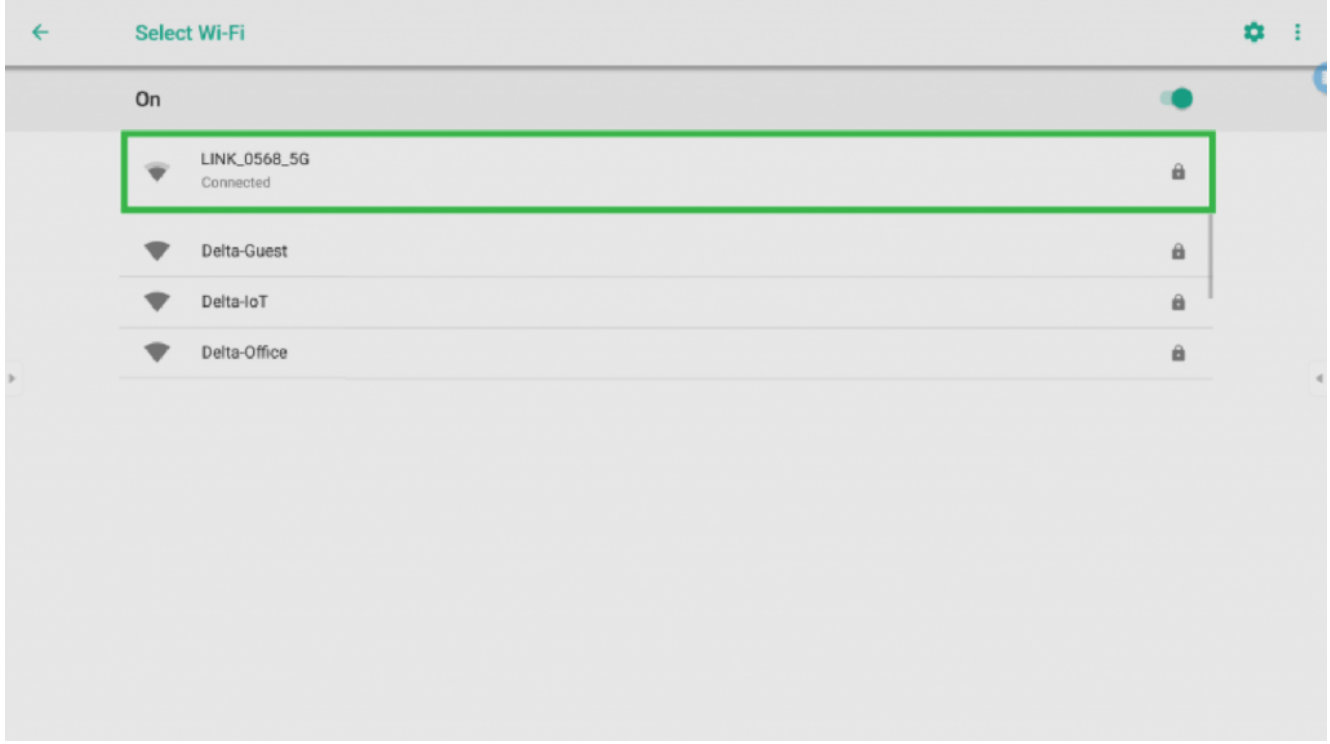

8. Enter a security password if necessary.

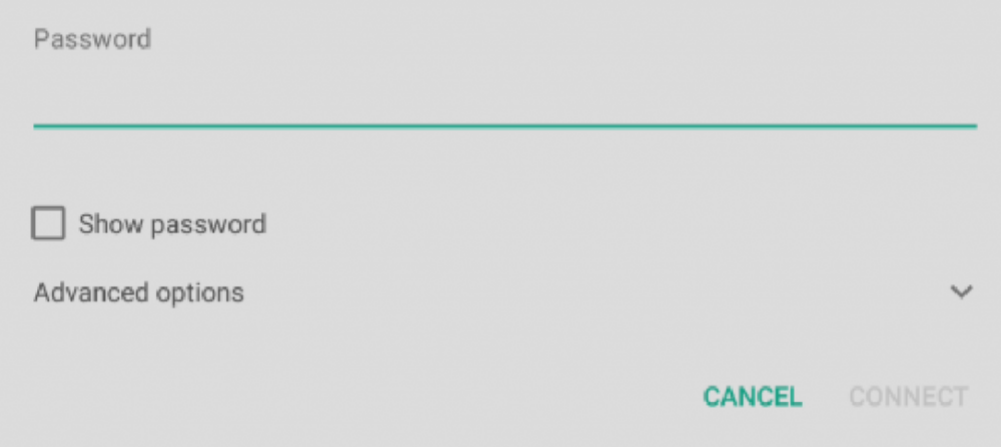